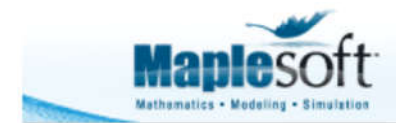

Application Demonstration

www.maplesoft.com

# **Spectrograms**

### **Introduction**

A spectrogram illustrates how the constituent frequencies of a signal vary over time. This application generates the spectrogram of several audio files, including a

- DTMS tone,
- human voice saying "MapleSim",
- violin note played with vibrato, and an entire violin scale,
- C8 piano note,
- series of dolphin clicks,
- and more.

Interestingly, some electronic musicians hide images in their music; you can only view these images with a spectrogram of the appropriate part of the audio. This includes the track "My Violent Heart" by the Nine Inch Nails; you can view this spectrogram in this application.

The Spectrogram function was introduced in Maple 18, and also lets you plot the waveform and power spectrum

- **>** restart :
- > with (SignalProcessing):

### **Violin**

> f1 := AudioTools:-Read ("Violin\_for\_spectrogram.wav") :

A series of notes

> Spectrogram (f1, colorscheme = ["SteelBlue", brown, "white", "black", red ], fftsize = 512, reduceplot  $= 0$ , view =  $[0..5, 0..10]$ , size =  $[800, 400]$ )

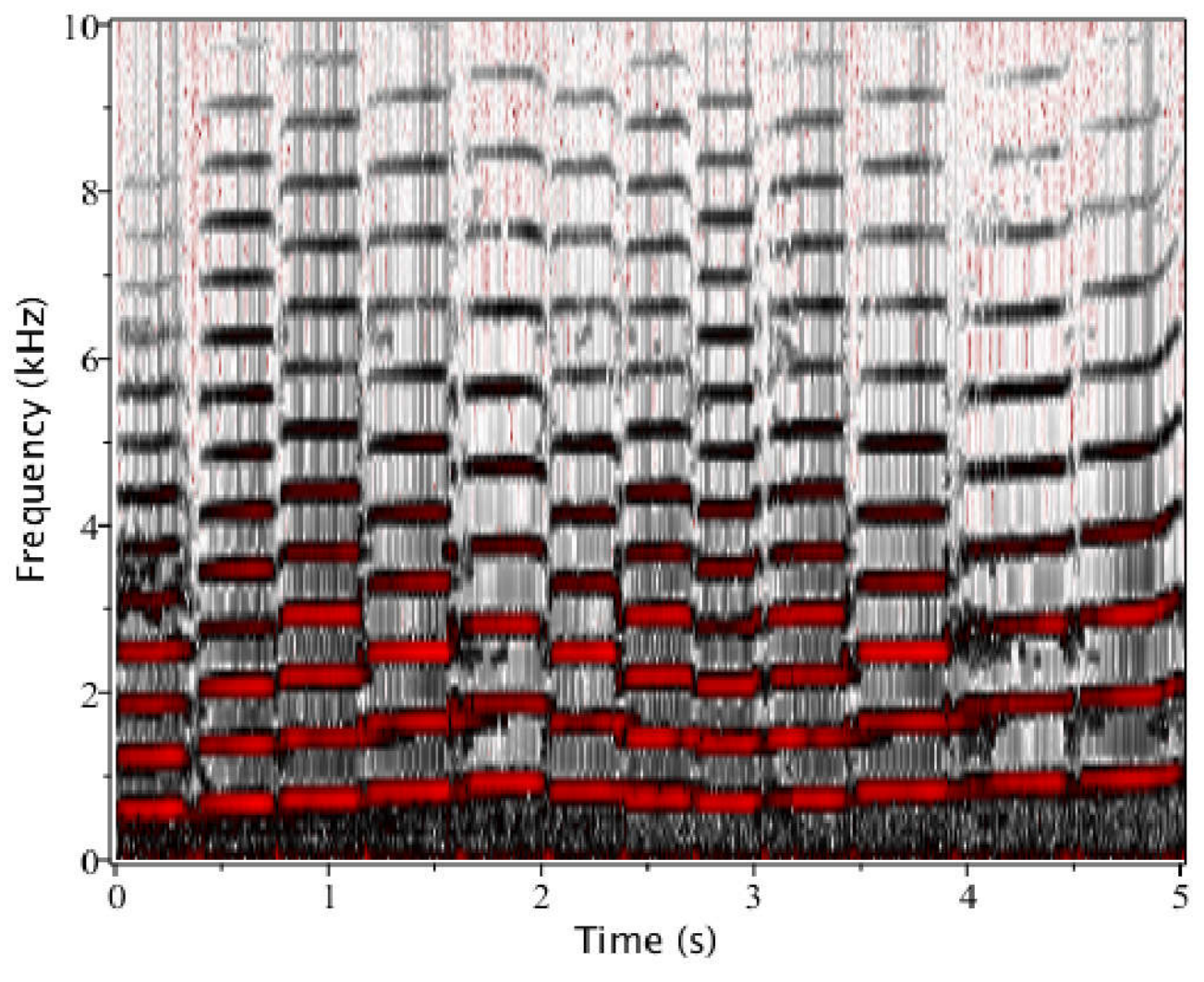

A single note played with vibrato

> f2 = AudioTools:-Read ("ViolinThreePosVibrato.wav") :

 $\blacktriangleright$  <code>Spectrogram(f2,</code> colorscheme = ["zgradient", [white, LightBlue, red, black], markers = [0, 0.5, 0.75, 1 ] ], fftsize =  $2^{10}$ , channel = 1, size =  $[800, 400]$ 

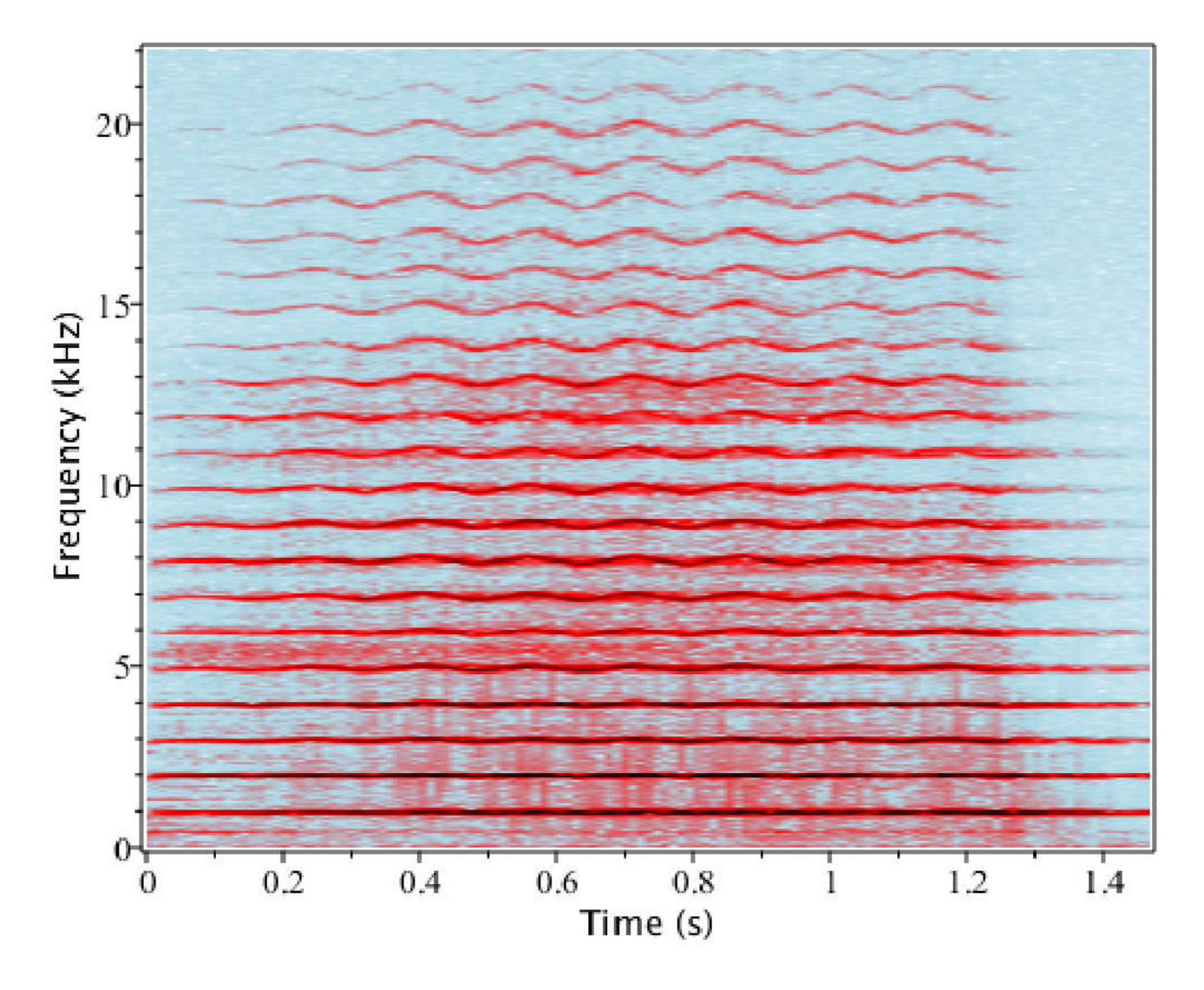

### **Human Voice**

- $\triangleright$  f3  $:=$  AudioTools:-Read ("maplesim.wav") :
- > Spectrogram (f3, colorscheme = ["zgradient", [white, LightSteelBlue, black], markers = [0, 0.5, 1]], fftsize = 256, size =  $[800, 400]$ )

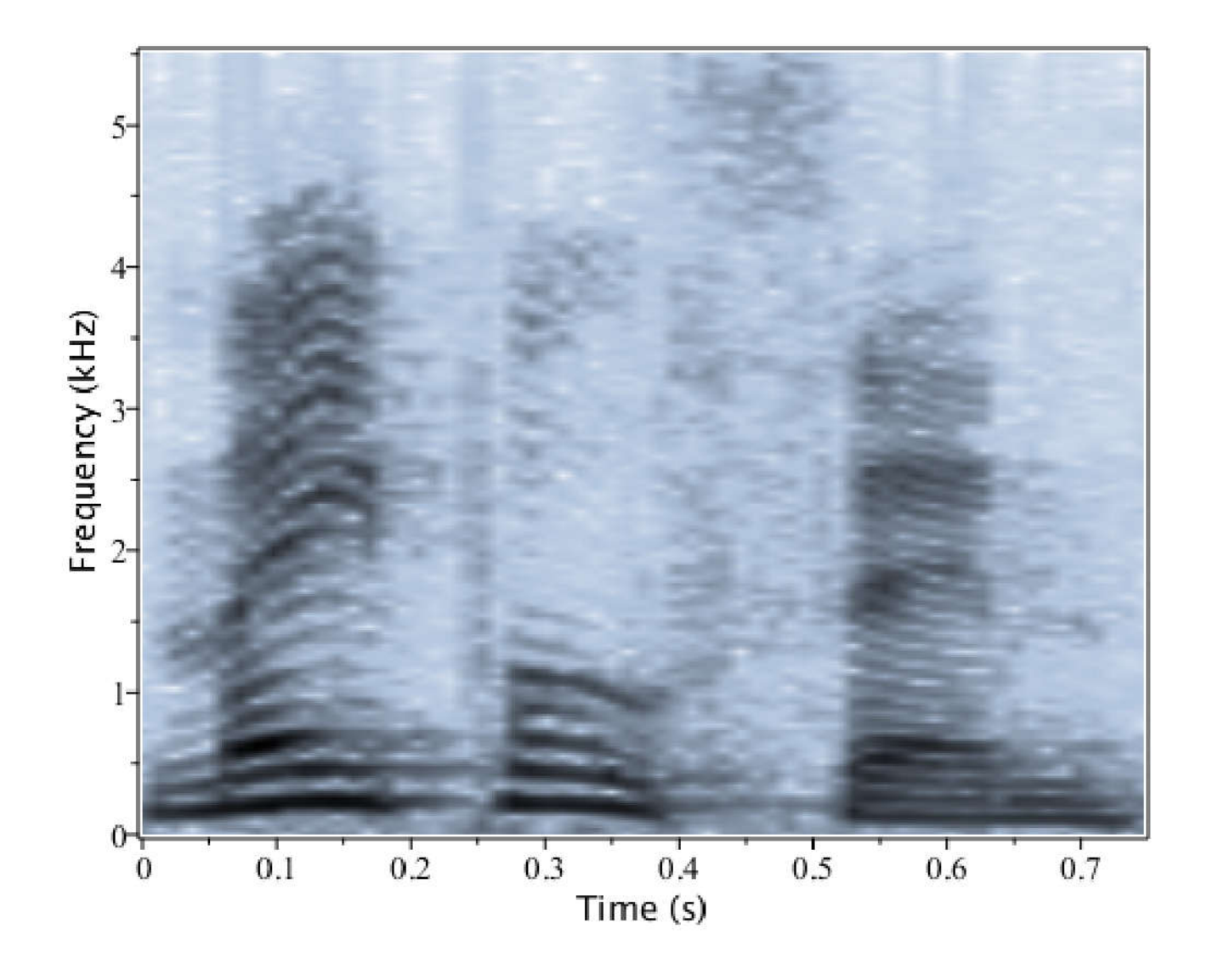

### **Engine Shifting Gears**

- $\blacktriangleright$  f4  $:=$  AudioTools:-Read ("car3.wav") :
- > Spectrogram (f4, colorscheme = ["zgradient", [white, LightBlue, red, green, black], markers = [0, 0.25, 0.5, 0.75, 1 | ], fftsize = 2048, channel = 1,size = [800, 400 ], view = [0 ..5, 0 ..5

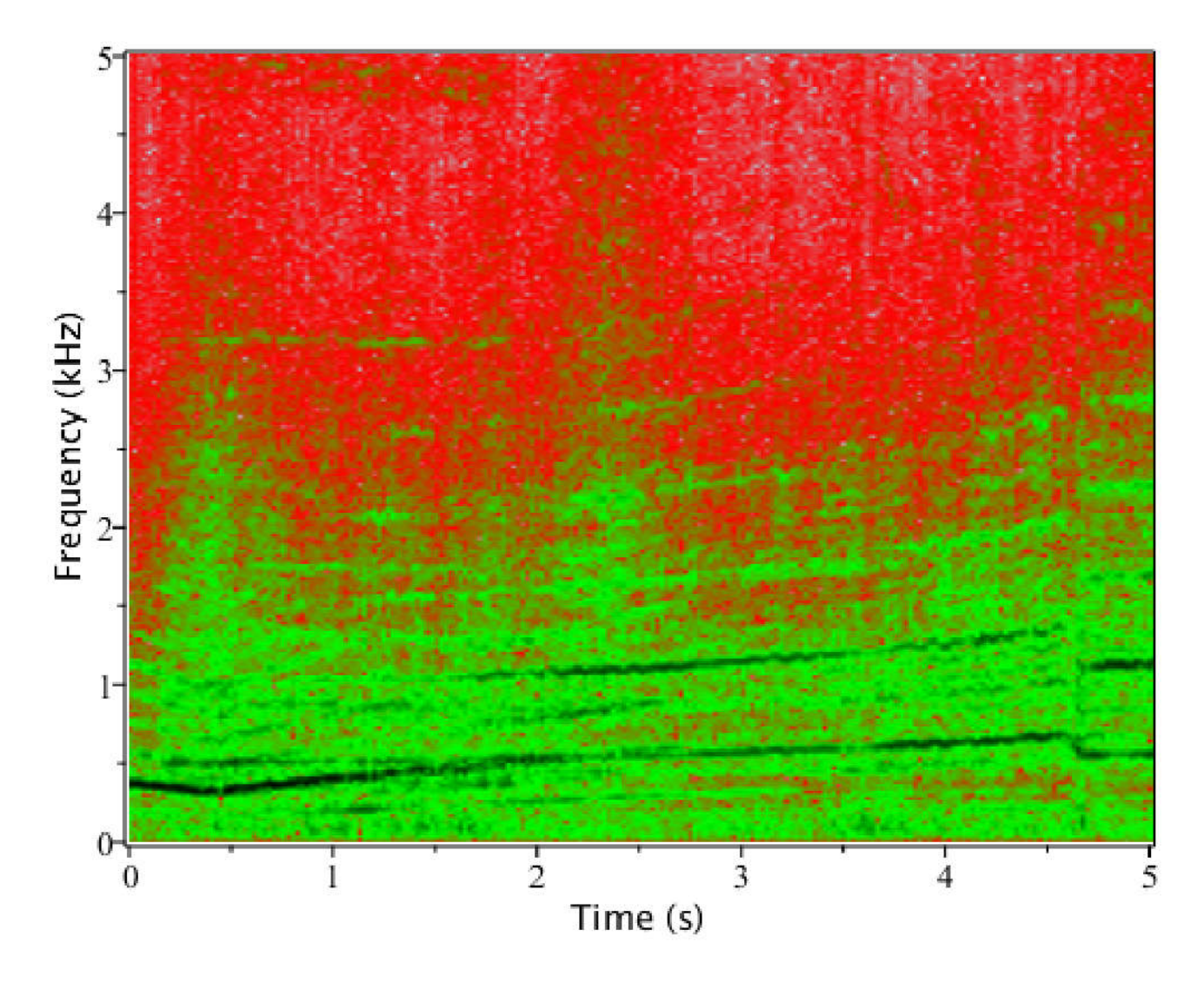

#### **DTMF** V

- $\triangleright$  f5  $:=$  AudioTools:-Read ("DTMF.wav") :
- > Spectrogram (f5, colorscheme = ["zgradient", [white, grey, black], markers = [0, 0.5, 1]], fftsize = 256,  $size = [800, 400])$

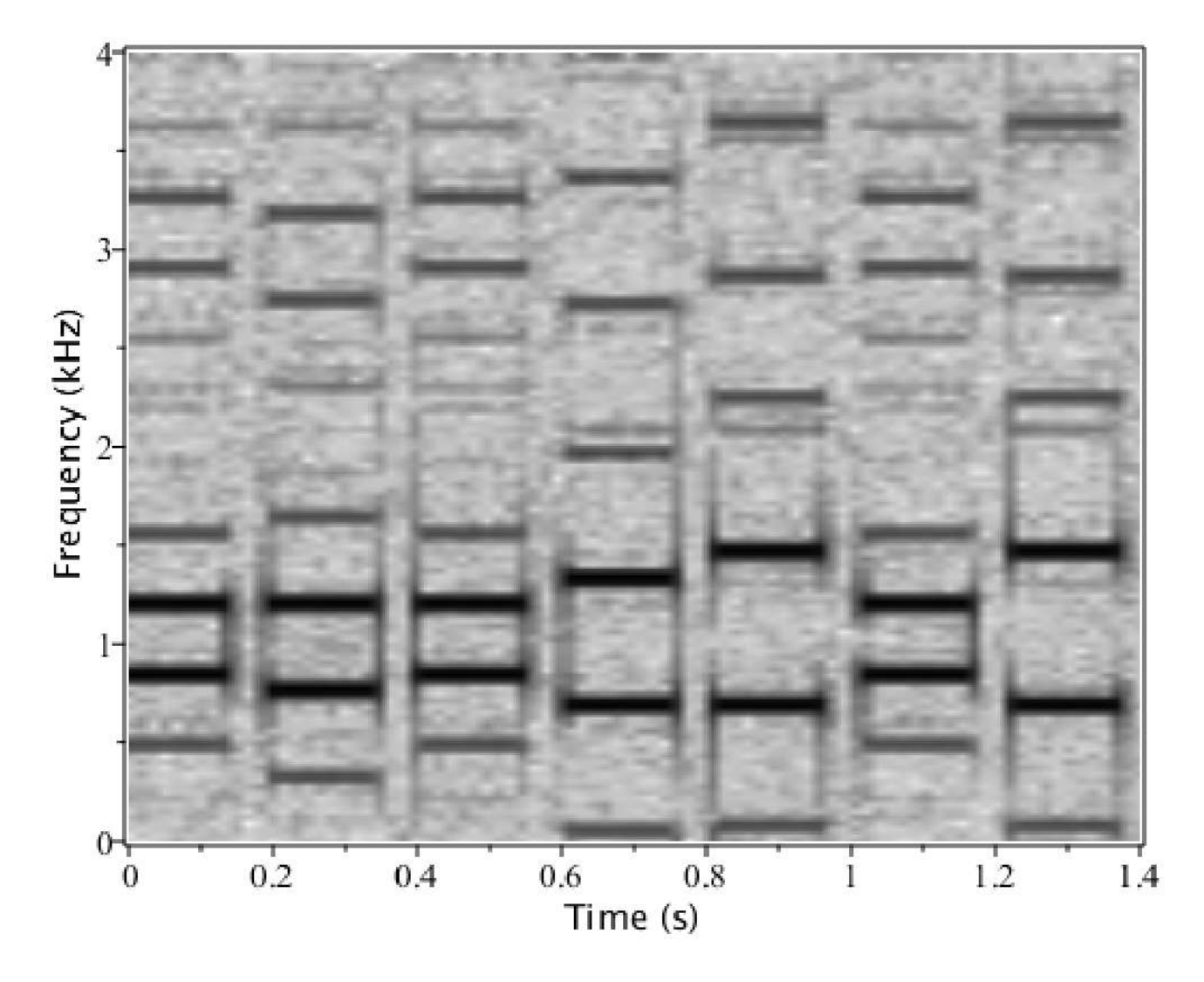

#### **Ding**  $\blacktriangledown$

- $\triangleright$  f6  $:=$  AudioTools:-Read ("ding.wav") :
- > Spectrogram (f6, colorscheme = ["zgradient", [white, grey, red], markers = [0, 0.5, 1]], fftsize = 512,  $size = [800, 400]$

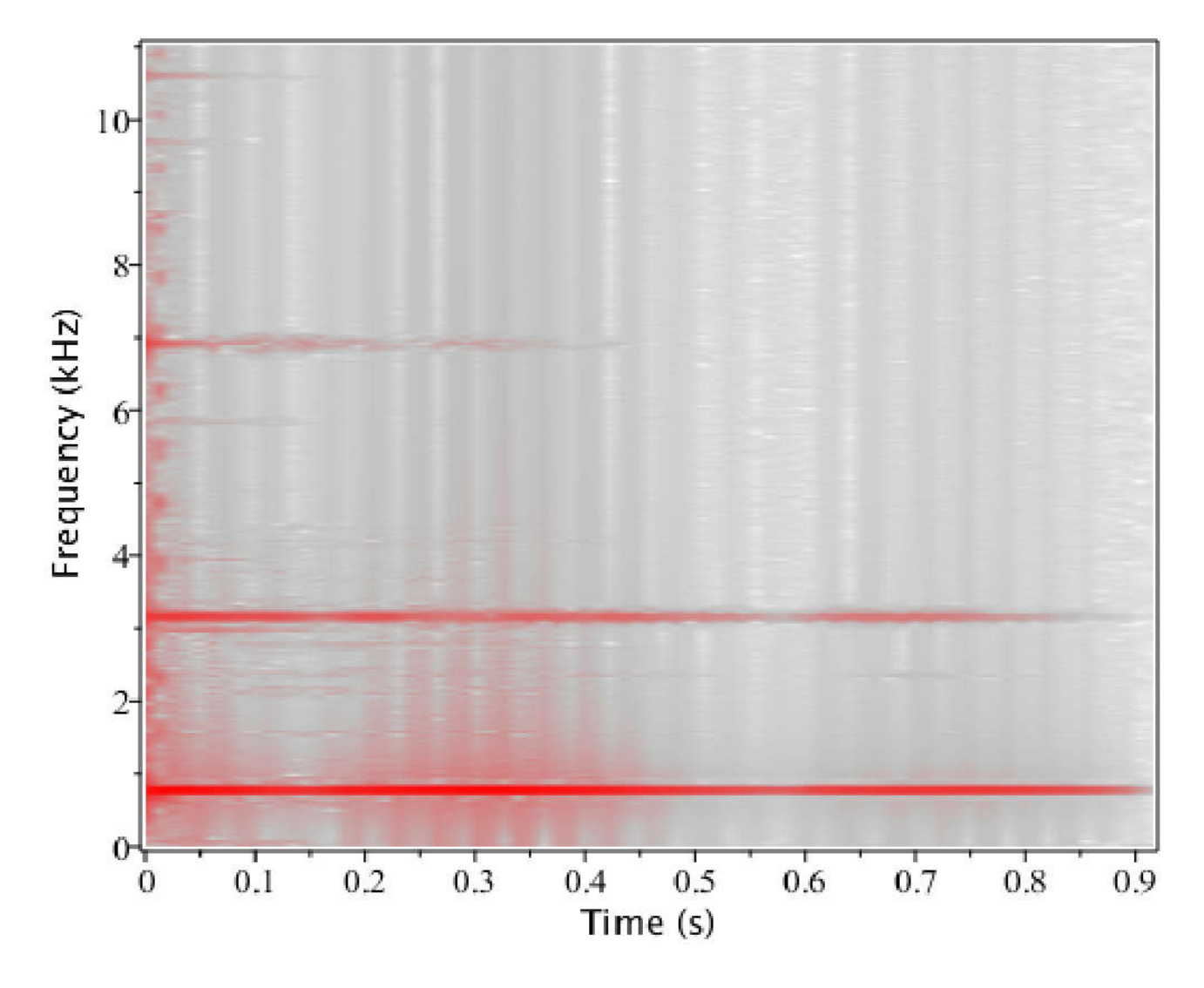

#### **Dolphin Clicks**  $\blacktriangledown$

- $\blacktriangleright$  f7  $:=$  AudioTools:-Read ("dolphin.wav") :
- > Spectrogram (f7, colorscheme = ["zgradient", [white, grey, SteelBlue, black], markers = [0, 0.5, 0.85, 1], fftsize = 256, size = [800, 400], *channel* = 1, view = [0..0.7, 0..4])

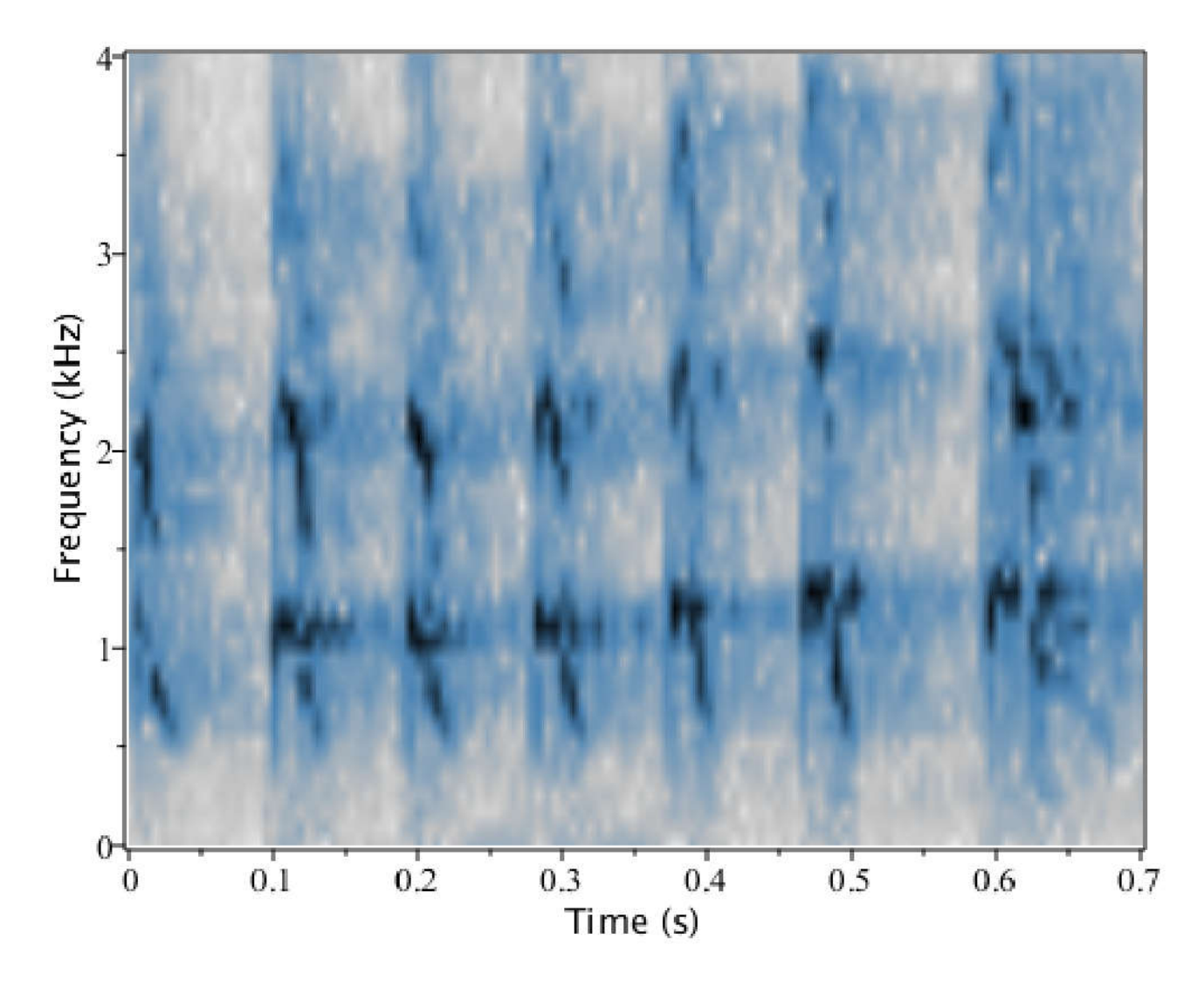

## **1KHz Wave**

Note that the spectrogram and power spectrum both identify a peak at 1 KHz

- $\blacktriangleright$  f8  $:=$  AudioTools:-Read ("1khz.wav") :
- > Spectrogram ( f8, colorscheme = ["zgradient", [white, black], markers = [0, 1]], fftsize = 512, size = 800, 400 , *view* = 0 ..0.7, 0 ..4 , *includepowerspectrum*

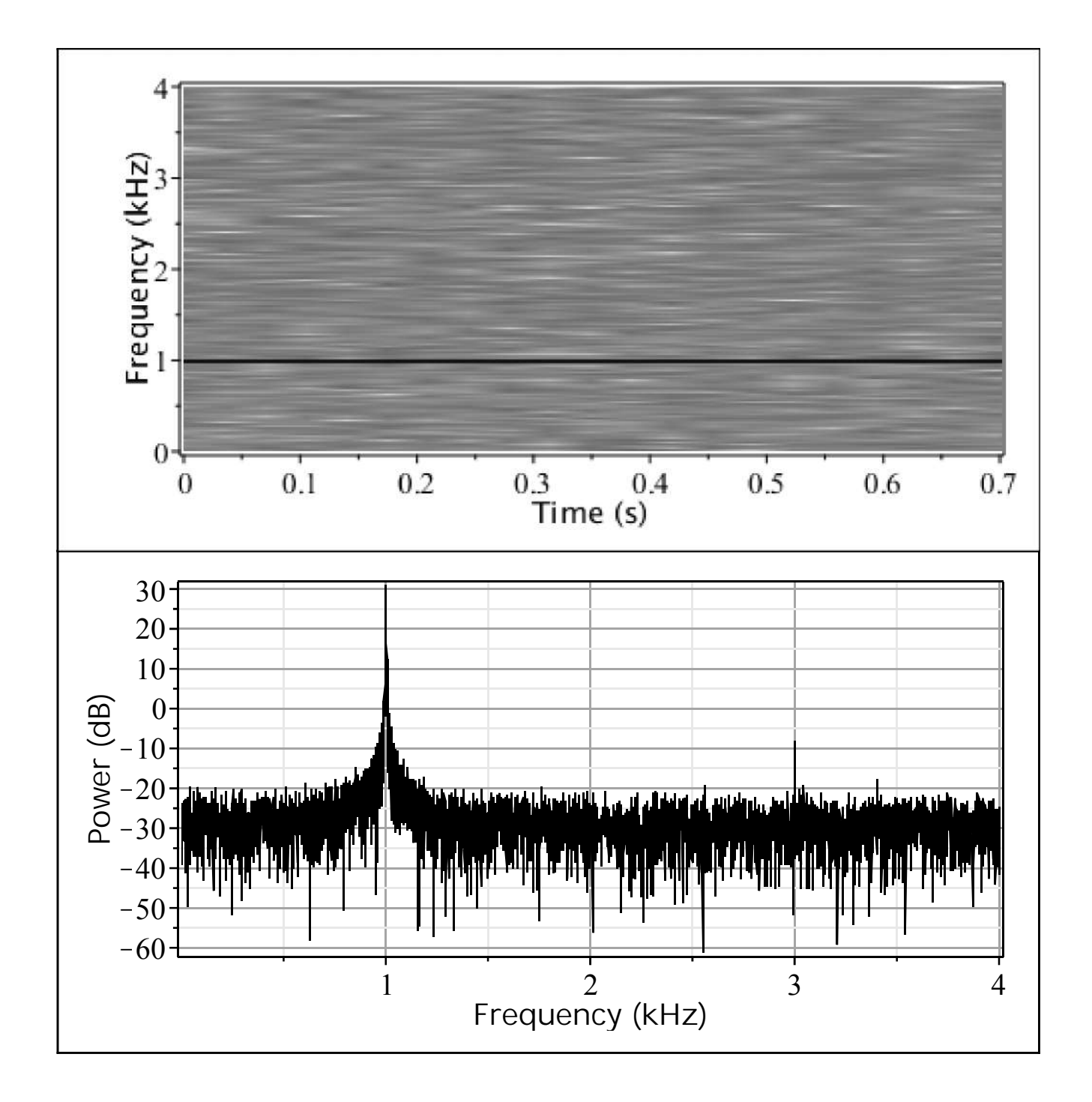

### **Wilhelm Scream**

- $\triangleright$  f9  $:=$  AudioTools:-Read ("wilhelmscream.wav") :
- > Spectrogram( f9, colorscheme = ["zgradient", [white, SteelBlue, black], markers = [0, 0.85, 1]], fftsize = 512, size =  $[800, 400]$ , *view* =  $[0..0.7, 0..4]$ , *channel* = 1)

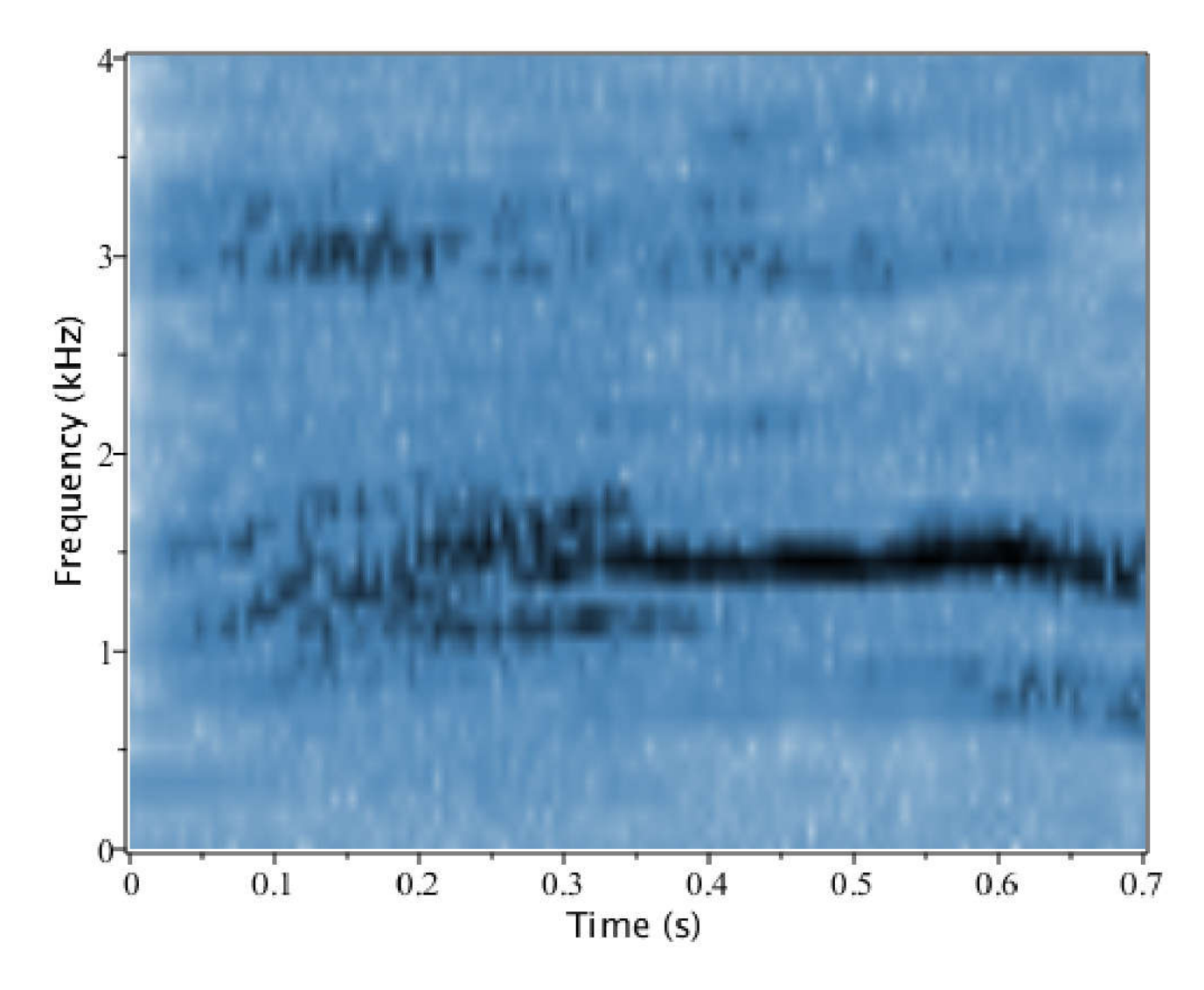

#### **Piano Note C8** V

Should have a frequency of 4186 Hz

- $\triangleright$  f10  $:=$  AudioTools:-Read ("pianoFF\_C8.wav") :
- $\blacktriangleright$  <code>Spectrogram(f10, colorscheme = ["zgradient", [white, SteelBlue, black], markers = [0, 0.9, 1]], fftsize</code> = 2<sup>12</sup>, size = [800, 400], view = [0 ..0.25, 4 ..5], channel = 1

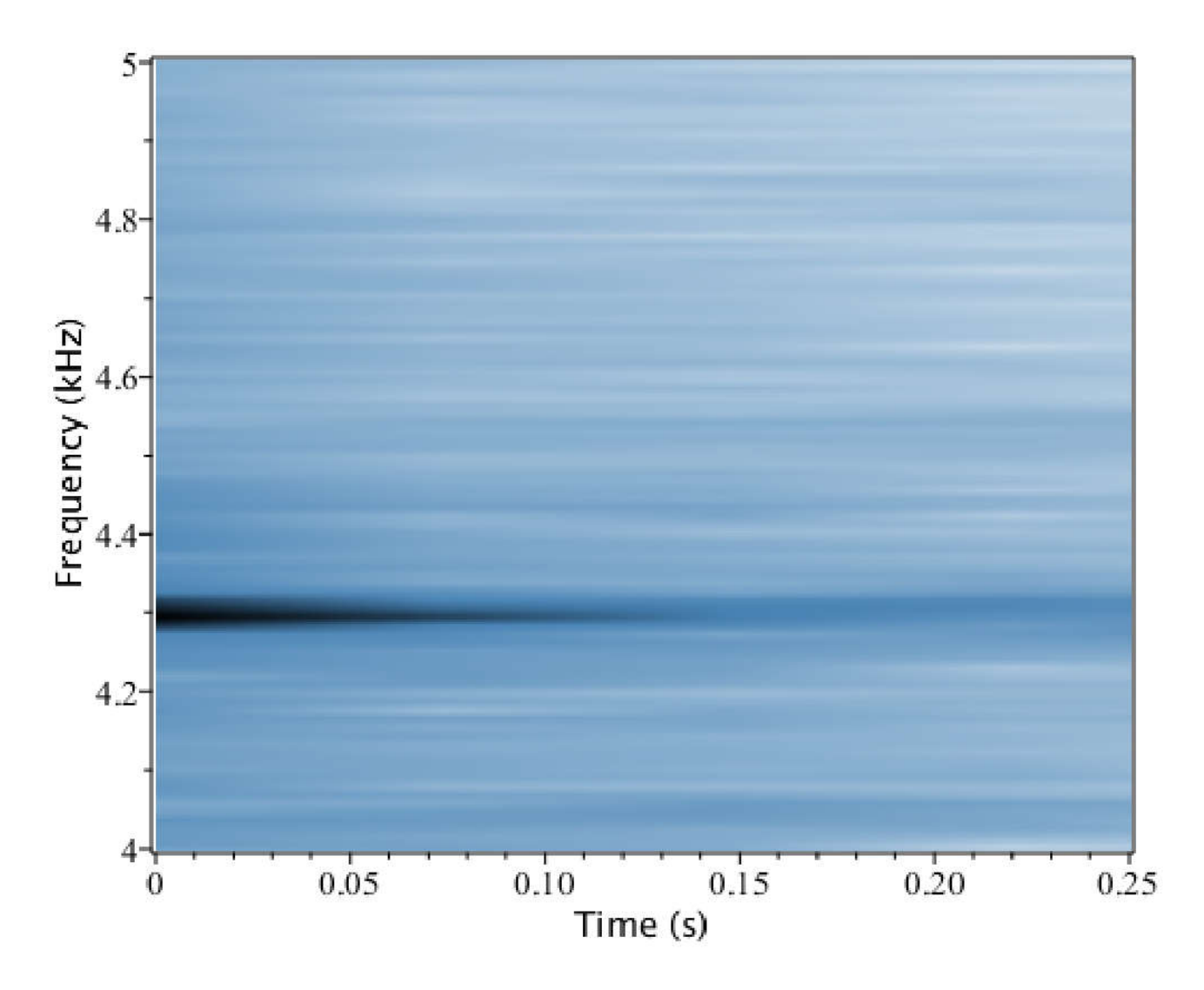

#### **Nine Inch Nails** V

An image hidden in a spectrogram of the song "My Violent Heart" on the album "Year Zero"

- $\blacktriangleright$  f11 = AudioTools:-Read ("nineinchnails.wav") :
- > Spectrogram( f11, colorscheme = ["zgradient", [ white, SteelBlue, black ], markers = [0, 0.5, 1 ] ], fftsize = 2<sup>9</sup>, size = [300, 400], *reduceplot = 1, axis*[2] = [mode = log], view = [0 ..2, 0.2 ..15

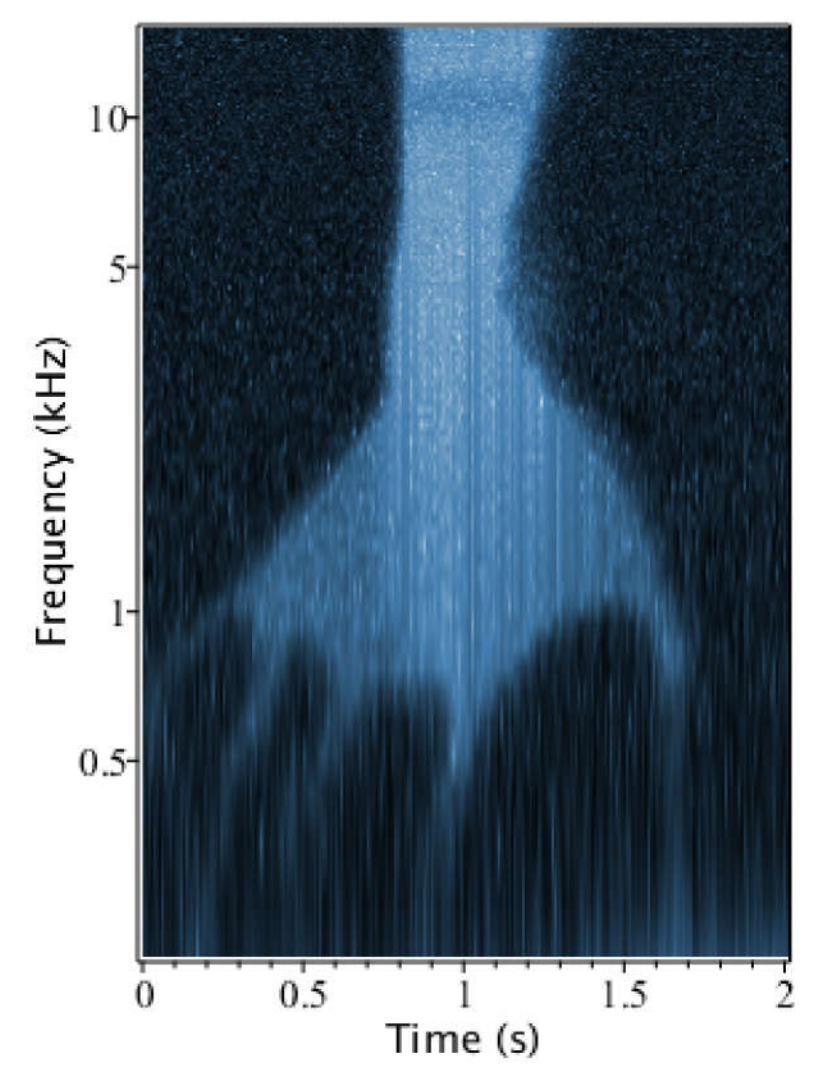

Compare to the "Year Zero" album cover

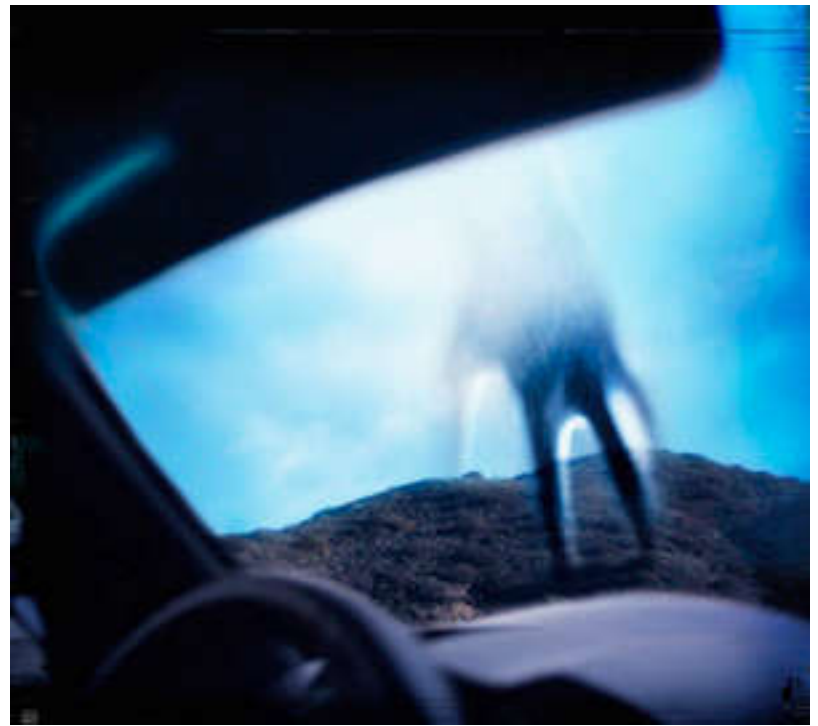

# **Maple**

**>**

A message hidden in a spectrogram...

- $\blacktriangleright$  f13  $:=$  AudioTools:-Read ("maple.wav") :
- $\blacktriangleright$  Spectrogram( f13, colorscheme = ["zgradient", [ white, SteelBlue, black ], markers = [0, 0.5, 1 ] ], fftsize = 2 11 , *channel* = 1, *view* = 0 ..5, 0 ..3

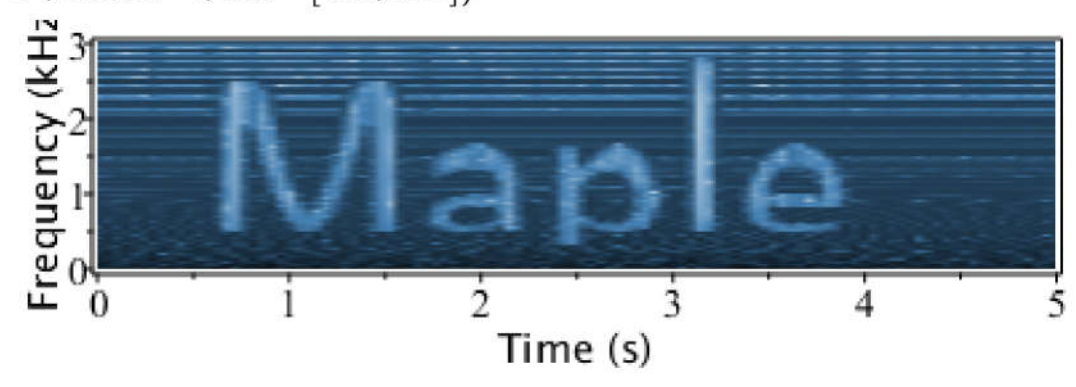